# **Dell™ Vostro™ 3300 / 3400 / 3500 / 3700 Acerca dos avisos**

**Informações de configuração e funcionalidades**

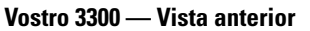

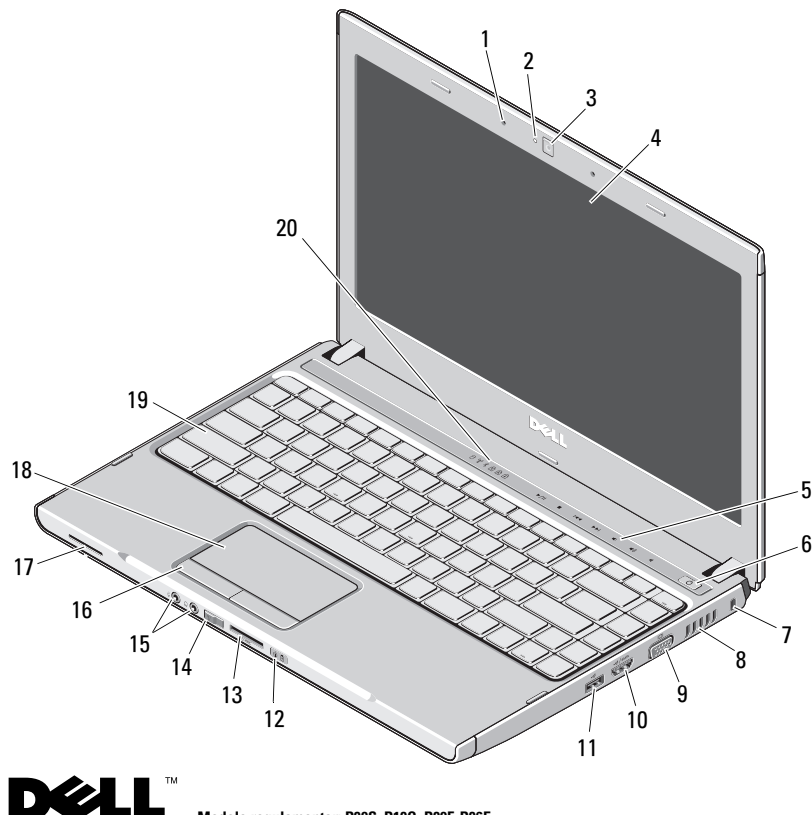

Tipo regulamentar: P09S001, P10G001, P09F001, P06E001 **Modelo regulamentar: P09S, P10G, P09F, P06E**

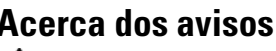

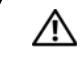

**ADVERTÊNCIA: Um ADVERTÊNCIA indica potenciais danos no equipamento, lesões corporais ou mesmo morte.**

- microfones (2)
- luz da câmara
- câmara
- ecrã
- botões de controlo do volume
- botão de alimentação
- encaixe de segurança
- abertura para ventilação
- conector de vídeo (VGA)
- conector e-SATA (partilhado)
- conector USB 2.0
- luzes de alimentação e de estado da bateria
- leitor de cartões de memória Secure Digital (SD) 5 em 1
- interruptor sem fios
- conectores de áudio
- botões do touchpad (2)
- altifalante
- touchpad
- teclado
- luzes do teclado e de estado do dispositivo

**Janeiro de 2010**

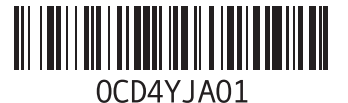

## **Vostro 3300 — Vista posterior**

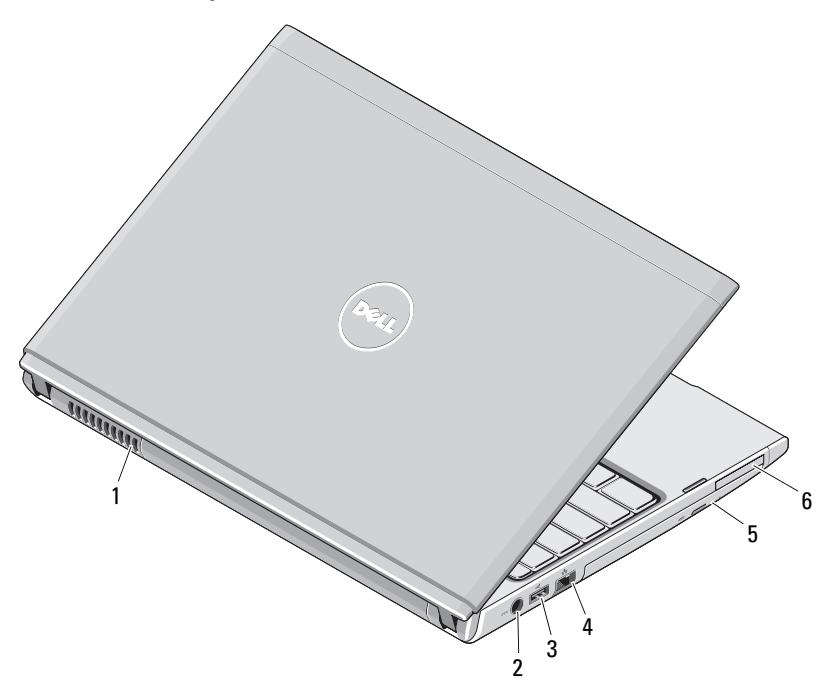

- abertura para ventilação
- conector do adaptador de CA
- conector USB 2.0
- conector de rede
- compartimento/unidade óptica
- conector ExpressCard

**ADVERTÊNCIA: Não bloqueie, não introduza objectos e nem permita a acumulação de poeira nas aberturas de ventilação. Não guarde o computador**  ∕!∖ **Dell em ambientes com pouca ventilação, tal como uma mala fechada, enquanto este se encontra em funcionamento. Isso pode danificar o computador ou causar incêndio. O computador liga a ventoinha quando o computador aquece. O ruído da ventoinha é normal e não indica qualquer problema.**

### **Vostro 3400/3500 — Vista anterior**

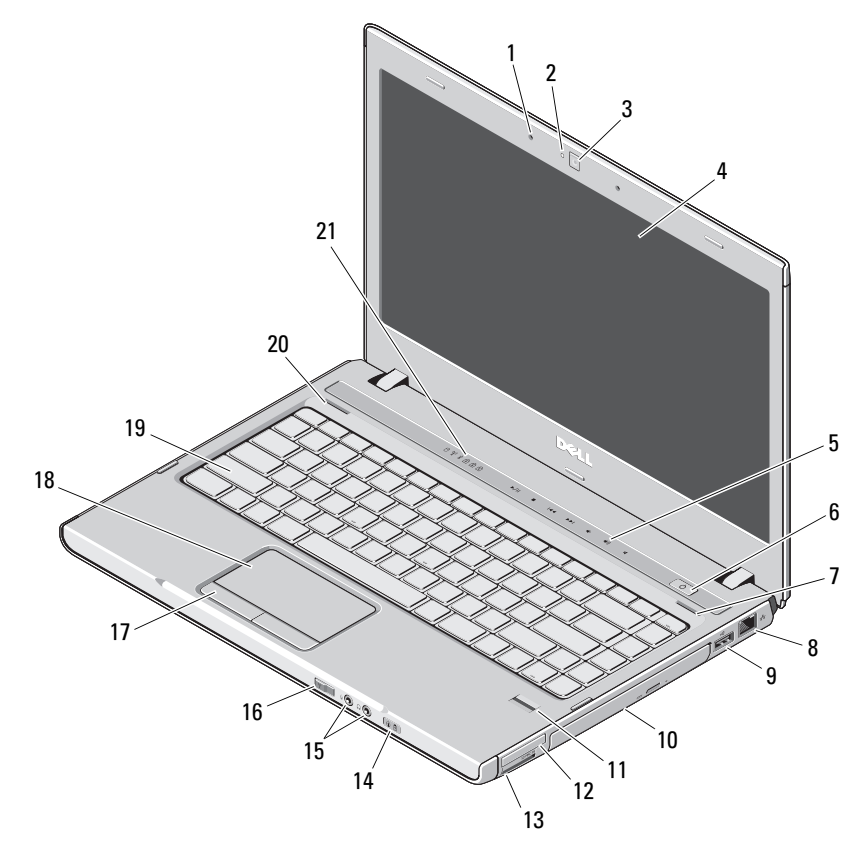

- microfones (2)
- luz da câmara
- câmara
- ecrã
- botões de controlo do volume
- botão de alimentação
- altifalante direito
- conector de rede
- conector USB 2.0
- compartimento/unidade óptica
- leitor de impressões digitais
- conector ExpressCard
- leitor de cartões de memória Secure Digital (SD) 8 em 1
- luzes de alimentação e de estado da bateria
- conectores de áudio
- interruptor sem fios
- botões do touchpad (2)
- touchpad
- teclado
- altifalante esquerdo
- luzes do teclado e de estado do dispositivo

## **Vostro 3400/3500 — Vista posterior**

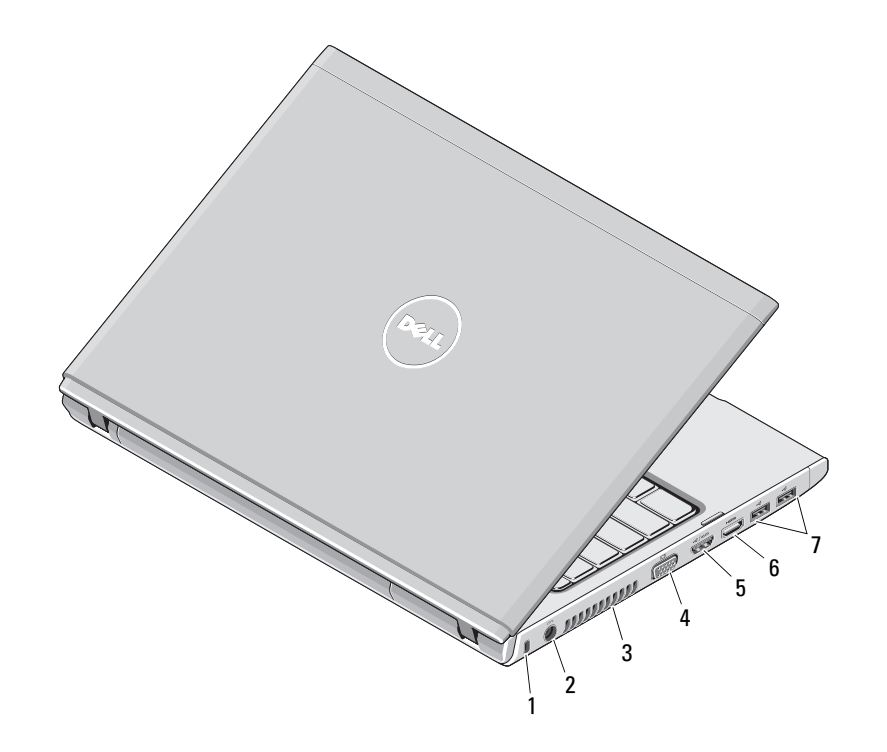

- ranhura do cabo de segurança
- conector do adaptador de CA
- abertura para ventilação
- conector de vídeo (VGA)
- conector e-SATA (partilhado)
- conector HDMI
- conectores USB 2.0 (2)

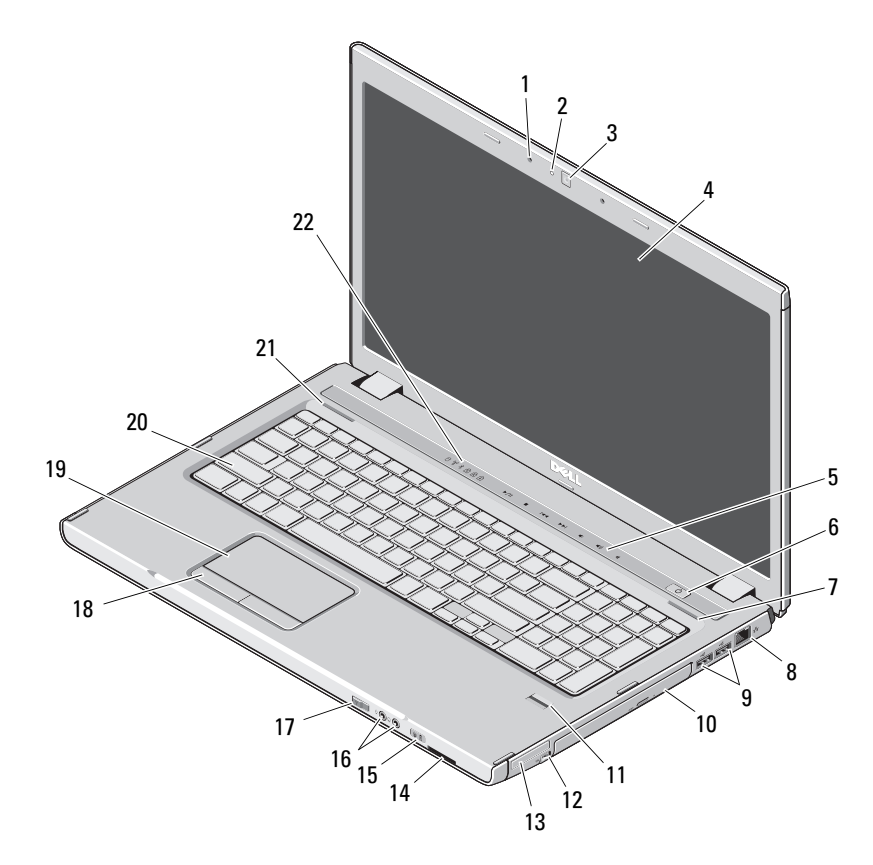

- microfones (2)
- luz da câmara
- câmara
- ecrã
- luzes de controlo do volume
- botão de alimentação
- altifalante direito
- conector de rede
- conectores USB 2.0 (2)
- compartimento/unidade óptica
- leitor de impressões digitais
- conector IEEE 1394
- ranhura ExpressCard
- leitor de cartões de memória Secure Digital (SD) 8 em 1
- luzes de alimentação e de estado da bateria
- conectores de áudio
- interruptor sem fios
- botões do touchpad (2)
- touchpad
- teclado
- 21 altifalante esquerdo
- luzes do teclado e de estado do dispositivo

## **Vostro 3700 — Vista posterior**

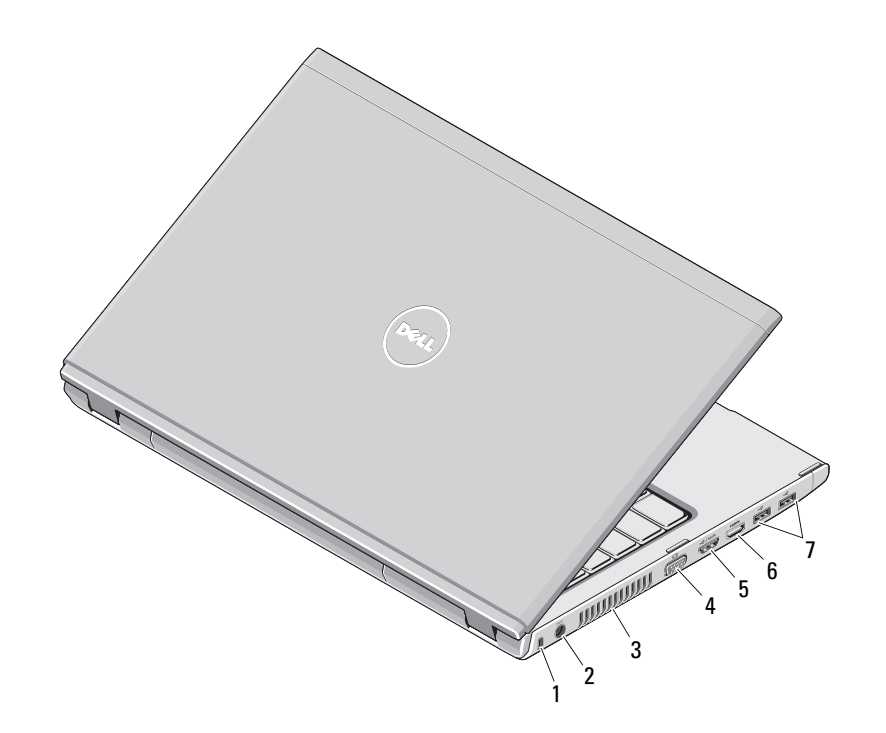

- ranhura do cabo de segurança
- conector do adaptador de CA
- abertura para ventilação
- conector de vídeo (VGA)
- conector e-SATA (partilhado)
- conector HDMI
- conectores USB 2.0 (2)

# **Configuração rápida**

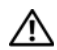

# **ADVERTÊNCIA: Antes de iniciar**

**qualquer um dos procedimentos nesta secção, leia as informações sobre segurança fornecidas com o computador. Para obter informações adicionais sobre as melhores práticas, consulte www.dell.com/regulatory\_compliance.**

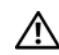

**ADVERTÊNCIA: O adaptador de CA funciona com tomadas de corrente eléctrica de todo o mundo. Contudo, os conectores de alimentação e as tomadas são diferentes consoante o país. A utilização de um cabo incompatível ou a ligação incorrecta do cabo à tomada eléctrica pode causar incêndio ou danos no equipamento.**

**AVISO: Quando desligar o cabo do adaptador de CA do computador, segure a ficha (não o próprio cabo) e puxe-a com firmeza mas de forma suave para evitar danificar o cabo. Quando enrolar o cabo do adaptador de CA, certifique-se de seguir o ângulo do conector no adaptador de CA para evitar danificar o cabo.**

Ø

**NOTA:** Alguns dispositivos podem não estar incluídos se não os tiver encomendado.

**1** Ligue o adaptador de CA ao respectivo conector no computador portátil e à tomada eléctrica.

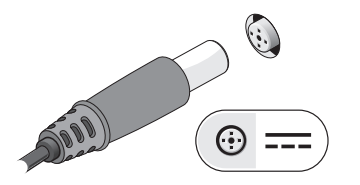

**3** Ligue os dispositivos USB, como um rato ou teclado (opcional).

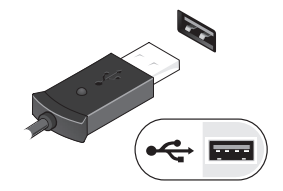

**5** Abra o ecrã do computador e prima o botão de alimentação para ligar o computador.

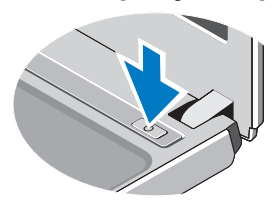

**2** Ligue o cabo de rede (opcional).

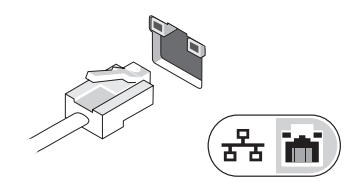

**4** Ligue os dispositivos IEEE 1394, como um leitor de DVD (opcional).

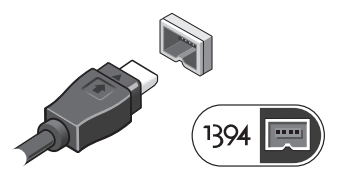

**NOTA:** Recomendamos que ligue e desligue o computador pelo menos uma vez antes de instalar placas ou de o ligar a um dispositivo de ancoragem ou externo como, por exemplo, uma impressora.

# **Especificações**

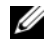

**NOTA:** As ofertas podem variar consoante a região. Para obter mais informações sobre a configuração do seu computador, clique em **Iniciar**→ **Ajuda e Suporte** e seleccione a opção para ver informações acerca do computador.

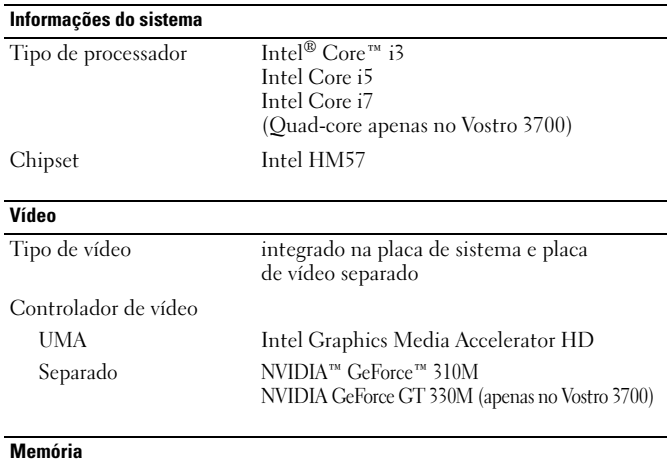

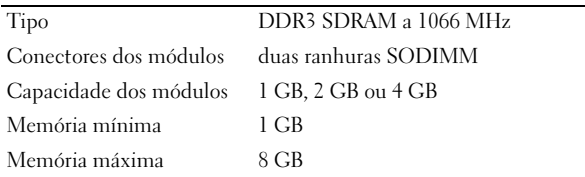

**NOTA:** Apenas os sistemas operativos de 64 bits conseguem detectar as capacidades de memória superiores a 4 GB.

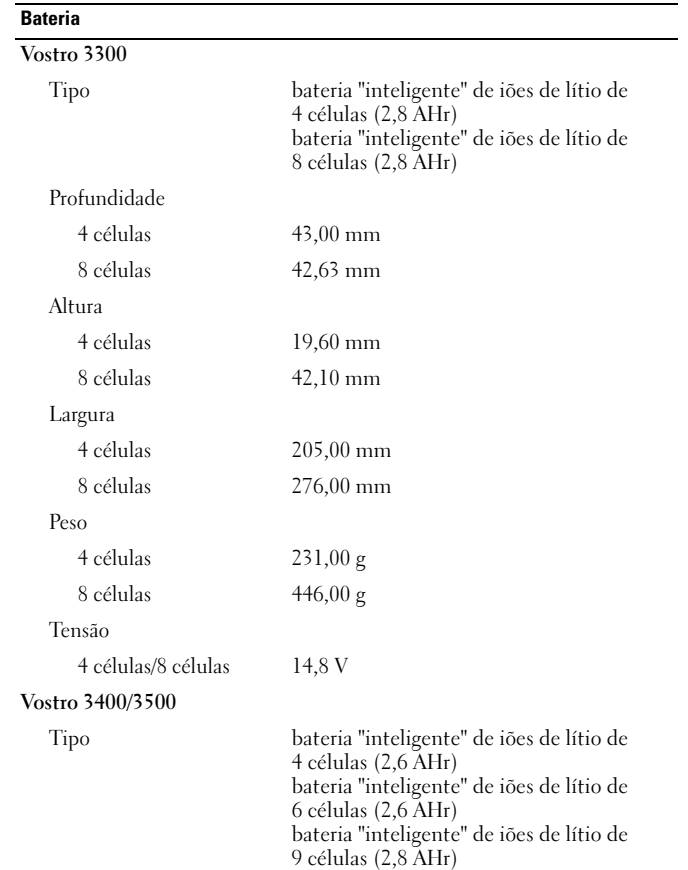

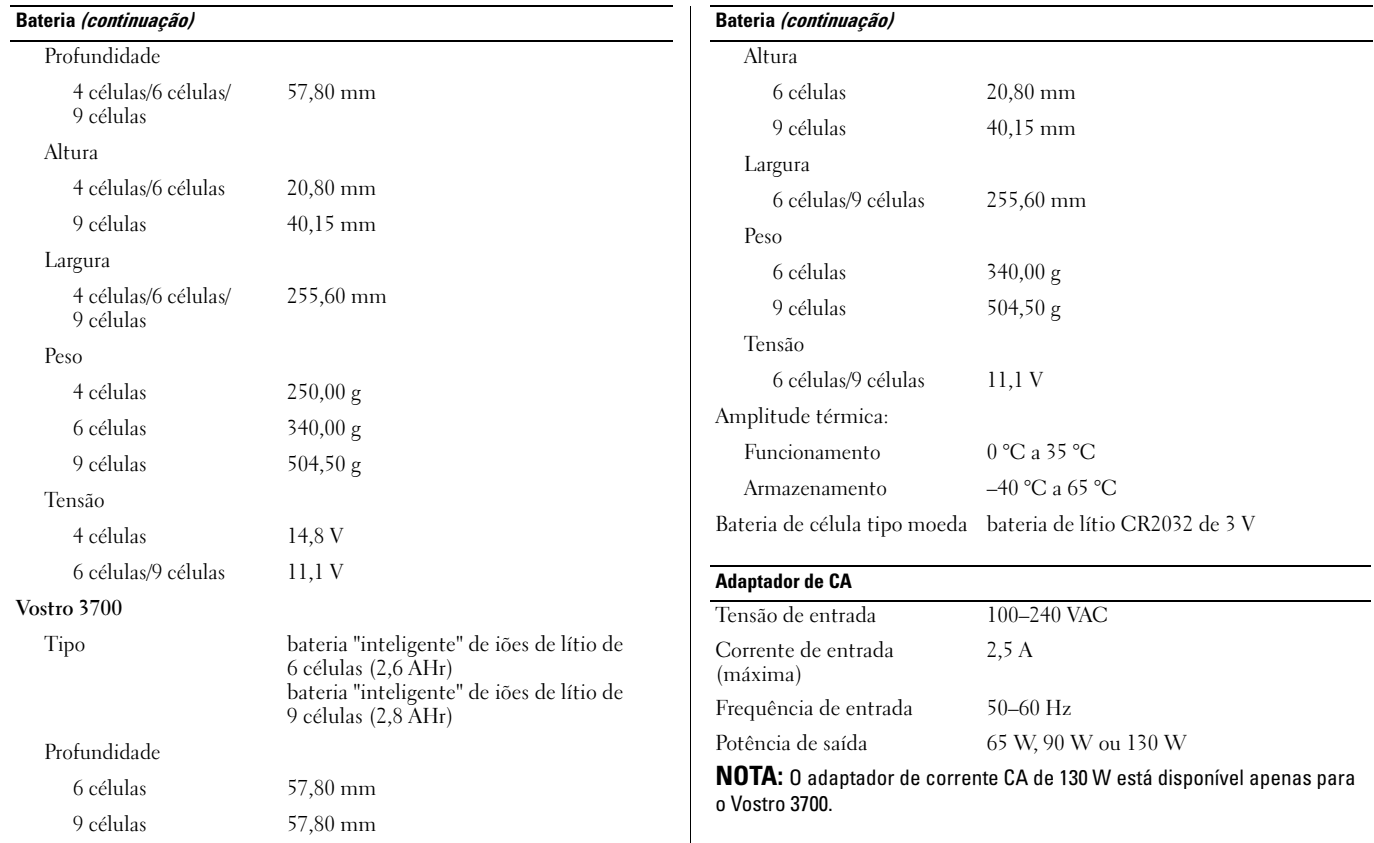

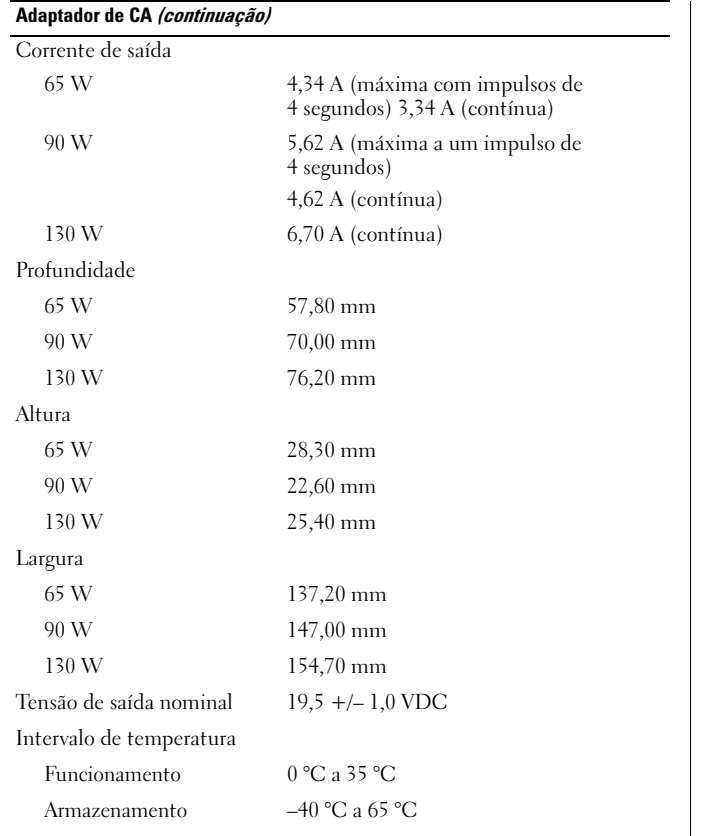

#### **Adaptador de CA (continuação) Características físicas**

## **Vostro 3300**

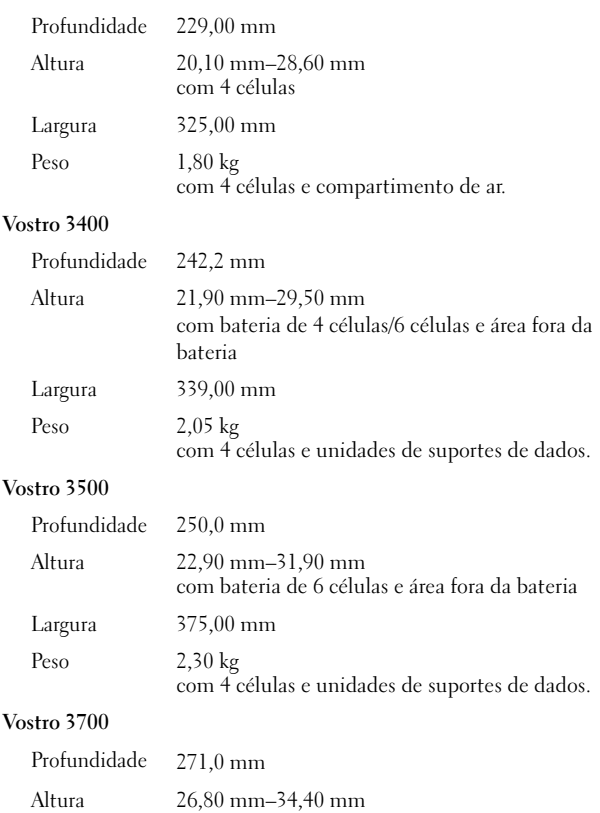

#### **Características físicas (continuação)**

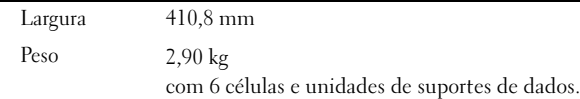

**NOTA:** A unidade óptica inclui a unidade óptica, o suporte e a moldura.

#### **Ambiente**

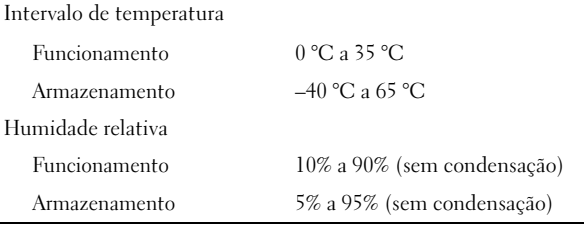

## **Obter mais informações e recursos**

Consulte os documentos referentes a segurança e regulamentação fornecidos com o computador, bem como o website de conformidade regulamentar em **www.dell.com/regulatory\_compliance** para obter mais informações sobre:

- Melhores práticas de segurança
- Garantia
- Termos e condições
- Certificação regulamentar
- Ergonomia

\_\_\_\_\_\_\_\_\_\_\_\_\_\_\_\_

• Contrato de licença do utilizador final

**© 2009–2010 Dell Inc. Todos os direitos reservados. Impresso na China. Impresso em papel reciclado.**

A reprodução destes materiais, sob qualquer forma, sem a autorização por escrito da Dell Inc. é estritamente proibida.

Marcas comerciais utilizadas neste texto: *Dell*, o logótipo *DELL* e *Vostro* são marcas comerciais da Dell Inc.; *Bluetooth* é uma marca registada propriedade da Bluetooth SIG, Inc. e é utilizada sob licença pela Dell*; Intel* é uma marca registada e *Core* é uma marca comercial da Intel Corporation nos EUA e noutros países. *NVIDIA* e *GeForce* são marcas comerciais da NVIDIA Corporation nos EUA e noutros países.

Outros nomes e marcas comerciais podem ser mencionados neste documento como referência às entidades que invocam essas marcas e nomes ou os seus produtos. A Dell Inc. declara que não tem qualquer interesse de propriedade relativamente a marcas e nomes comerciais de terceiros.

**As informações contidas neste documento estão sujeitas a alterações sem aviso prévio.**